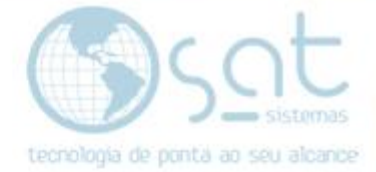

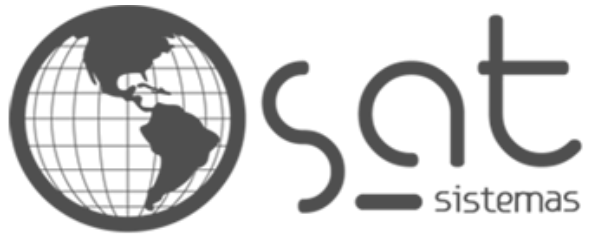

tecnologia de ponta ao seu alcance

# **DOCUMENTAÇÃO**

## **CLIENTES**

Como ver os dados dos clientes

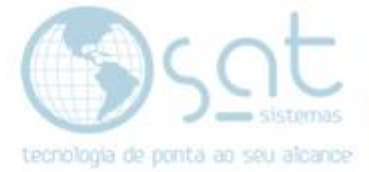

## **SUMÁRIO**

- 1. Utilização
	- I. Descrição
	- II. Acesso
	- III. Clientes
	- IV. Pedidos

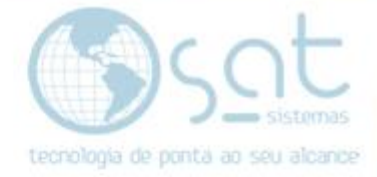

### **1.Criando acesso**

#### **I – DESCRIÇÃO**

Alguns dados dos clientes ficam registrados após o cadastro e essa documentação vai mostrar como visualiza-los. Lembrando que o sistema não guarda dados de cartões e outras informações do tipo.

Vamos poder ver dados básicos que auxiliam no atendimento.

#### **II – ACESSO**

Existem dois locais onde dados do cliente são visíveis. A página clientes e a página pedido.

#### **Vendas > Clientes**

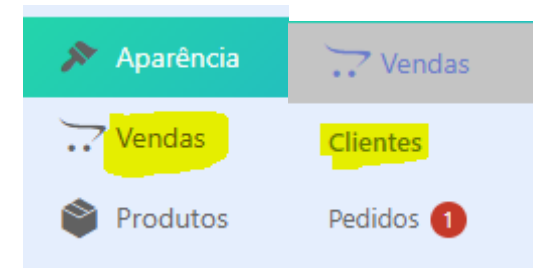

#### **Vendas > Pedidos**

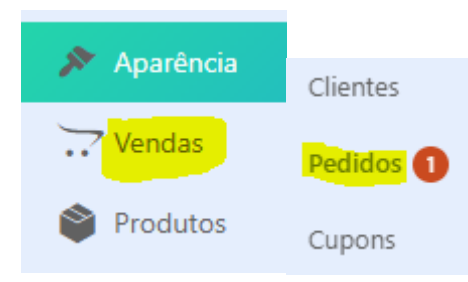

#### **III – CLIENTES**

Note que a tela de clientes e a mesma onde você configurou seus dados. Portando vamos ter funcionários e clientes juntos.

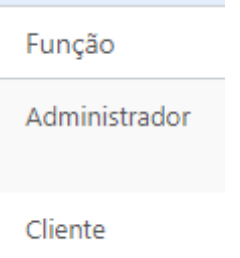

**Nessa tela podemos ver o nome de usuário, o nome completo e o e-mail**. O nome completo so será registrado se tiver uma compra.

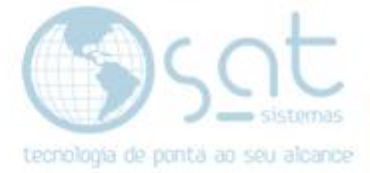

Nome de usuário

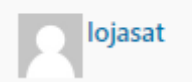

Nome

Sat sistemas nome cliente automação comercial

E-mail

sistemas.sat@gmail.com

**Passando o mouse sobre o nome de usuario** você pode **remover** o cadastro. **Não recomendamos**. O ver mostra os posts no blog, logo so funciona com o gerente / administrador.

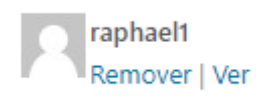

#### **IV – PEDIDOS**

É aqui que ficam as informações mais importantes. Inicialmente **podemos ver o nome e ID do cliente, a data do pedido o valor e o status**.

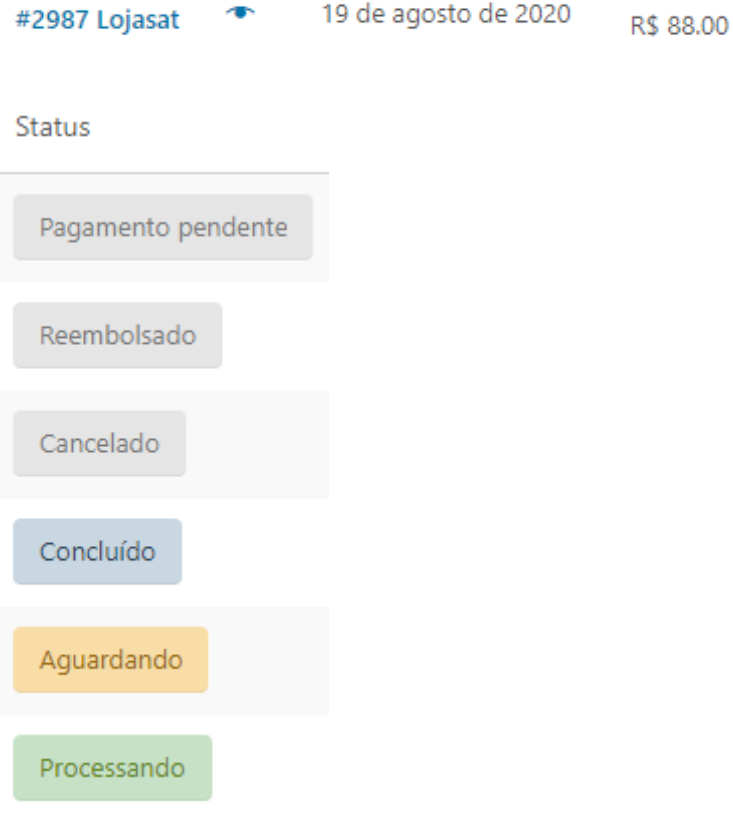

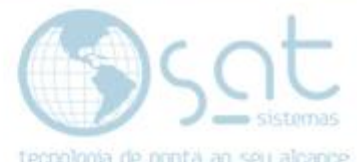

**Click no olho** para ver mais informações. Nele **você pode ver o ID do pedido, detalhes de cobrança, e-mail, produtos, quantidades e valores**.

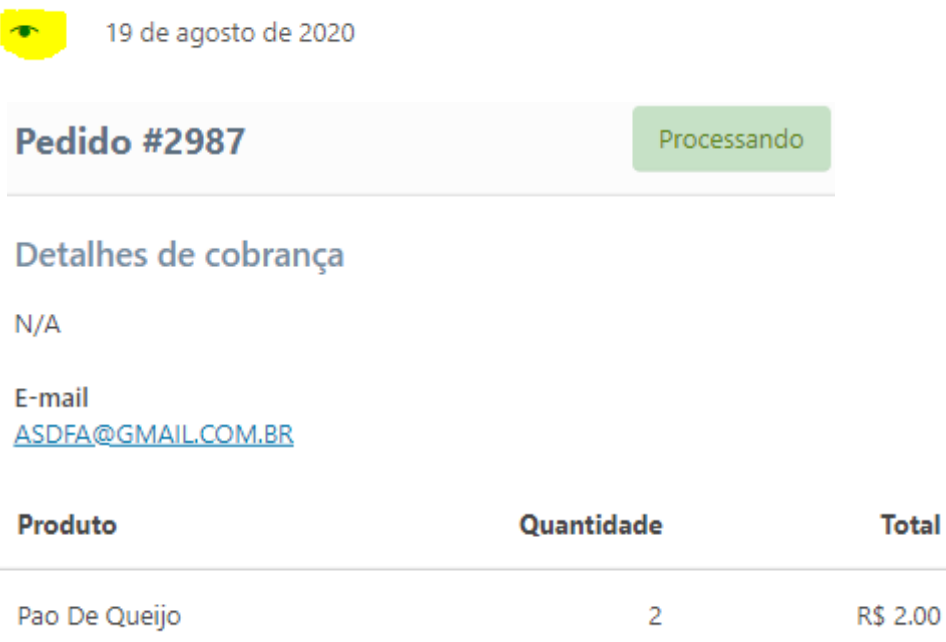

Para ver ainda mais informações **click em editar na tela do olho OU click no nome do cliente / id do pedido**.

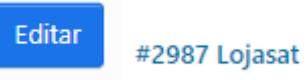

**Você poderá ver o o ID, data, hora, status, cliente, e-mail, endereço de cobrança, endereço de entrega, telefone, produto, custo, quantidade, total e mais detalhes sobre o status**.

### Detalhes do Pedido #2992

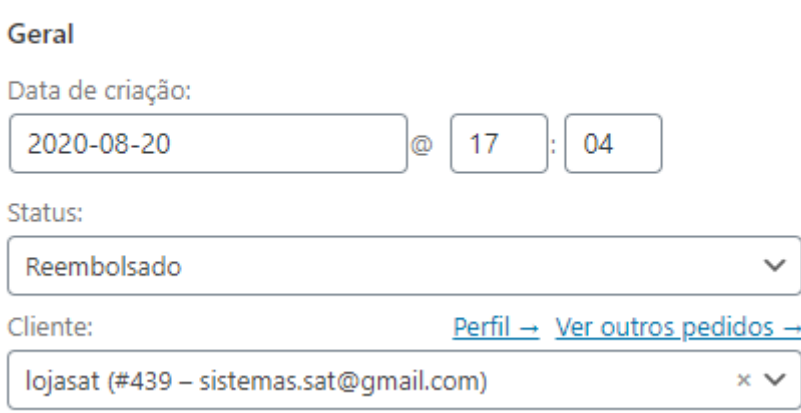

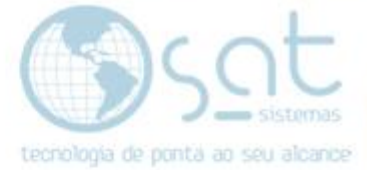

#### Cobrança

 $\bigoplus$ 

Sat sistemas nome cliente automação comercial Qne 14 lote 17 loja, 01 Taguatinga Norte **Brasilia** Distrito Federal 72125140

#### Informações do cliente

Telefone: 61 30461433 E-mail: sistemas.sat@gmail.com

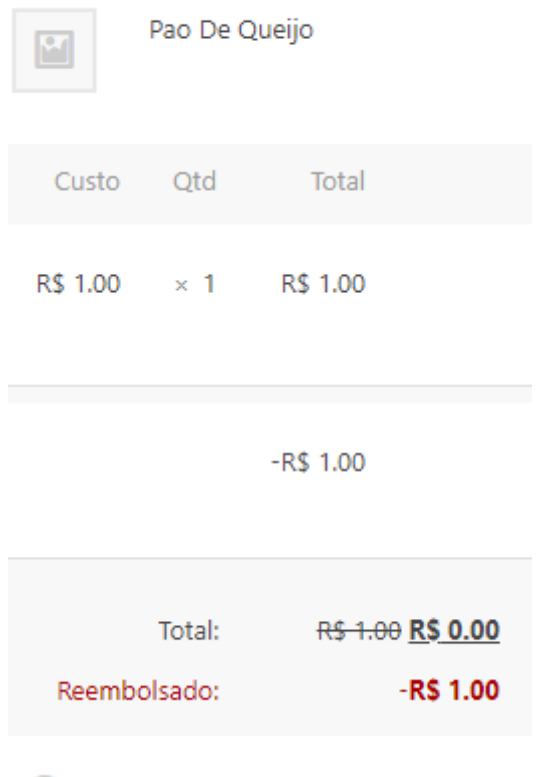

Reembolso #3050 - 22 de setembro de 2020, 15:41 por lojasat Pedido totalmente reembolsado.

**O campo detalhes do pedido e totalmente editável**, tirando a ID. Portanto tem como manualmente alterar o status caso o sistema não atualize. **Não recomendamos alterar cliente, data e hora.**

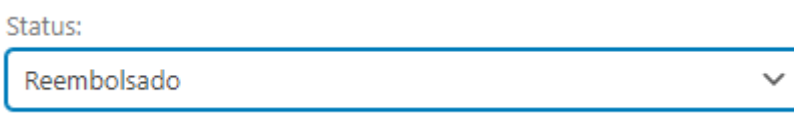

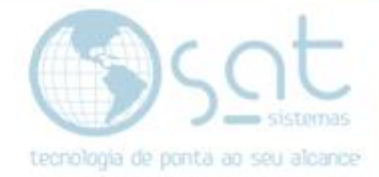

Você pode **clicar em perfil para ver o perfil (página clientes)** do usuário ou **clicar em ver outros pedidos para carregar tudo que ele fez na loja**.

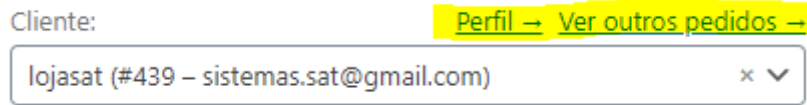

**Você pode clicar no e-mail do cliente para enviar um e-mail via Outlook ou similar**.

Telefone: 61 30461433 E-mail: sistemas.sat@gmail.com

**Em ações do pedido você pode enviar uma serie de e-mails ao cliente**. Envio de fatura e dados do pedido, reenvio de notificação de pedido, gerar permição de download (ver documentação sobre downloads). **Você pode também cancelar a ordem**.

Para aplicar a ação, **click na setinha**.

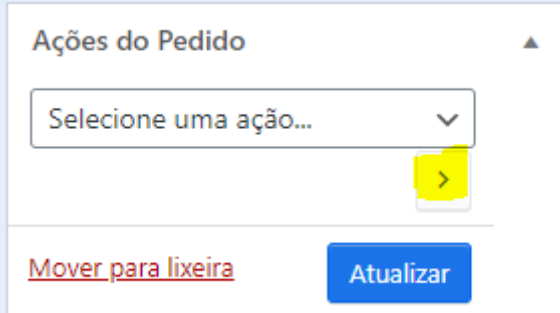

Ainda **na lateral tem um campo com o histórico** de tudo que foi realizado pelo cliente e pelo gerente.

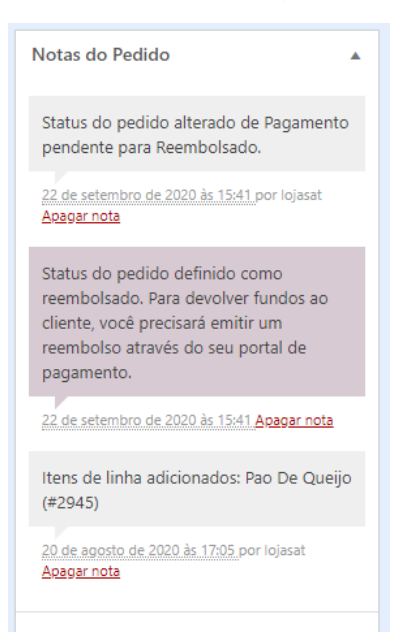

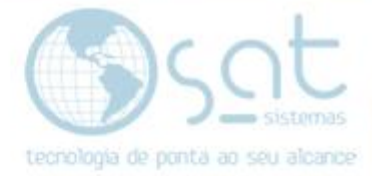

**Você pode adicionar uma nota**. Ela vai aparecer no histórico.

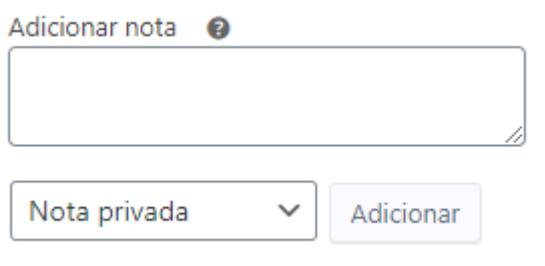

**Caso altere algo, click em atualizar**. **Não recomendamos mover para a lixeira**. Alterações do cliente são automáticas.

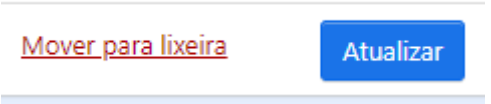

Clientes (22-09-2020)